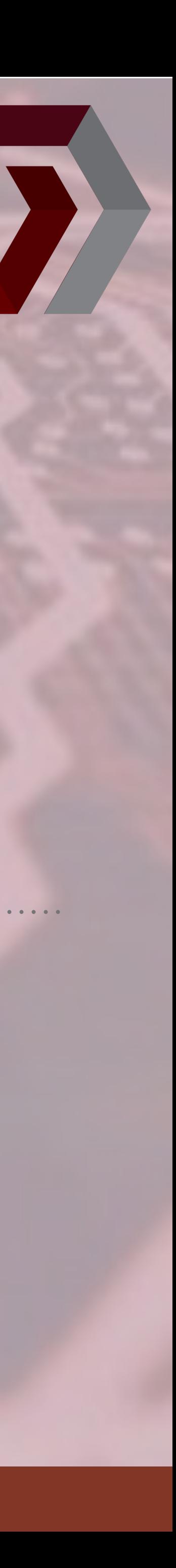

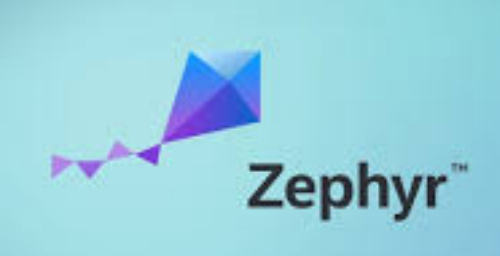

# **ZEPHYR AND OPEN AMP Mohammed Billoo MAB Labs Embedded Solutions Zephyr Dev Summit 2024**

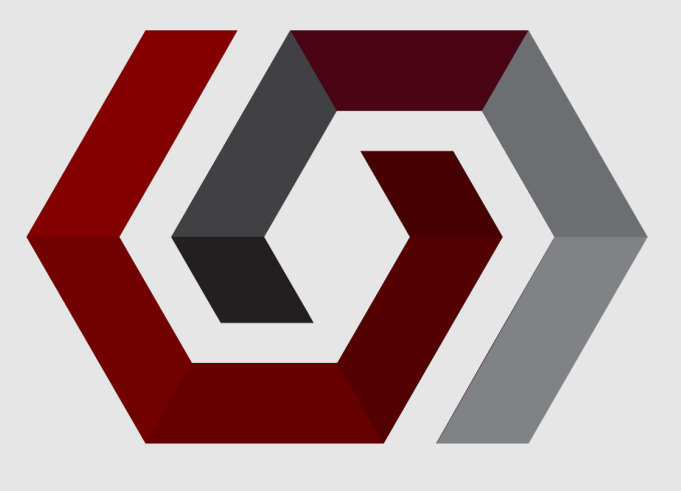

# **AGENDA**

- **Motivation**  $\bigcirc$
- OpenAmp in Zephyr  $\bullet$
- System Architecture  $\bullet$
- Development Process (**WARNING: Yocto ahead!**)  $\bigcirc$
- Common Issues and Resolutions  $\bigcirc$
- Next steps $\bigcirc$

# **THE SPEAKER**

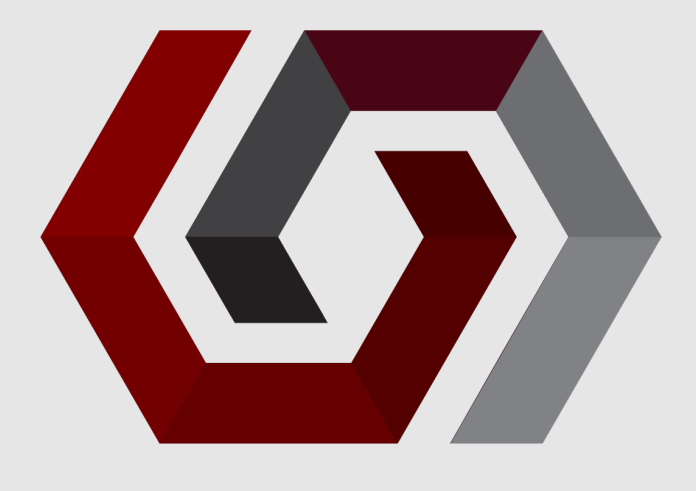

- Embedded Software Consultant
- Design Work
	- Medical Devices
	- Scientific Instruments
	- **LIDAR**
	- **Custom ASICs**
- Experience/Expertise
	- Zephyr RTOS
	- Embedded Linux
	- GUI-based applications

# Mohammed Billoo ([mab@mab-labs.com\)](mailto:mab@mab-labs.com)

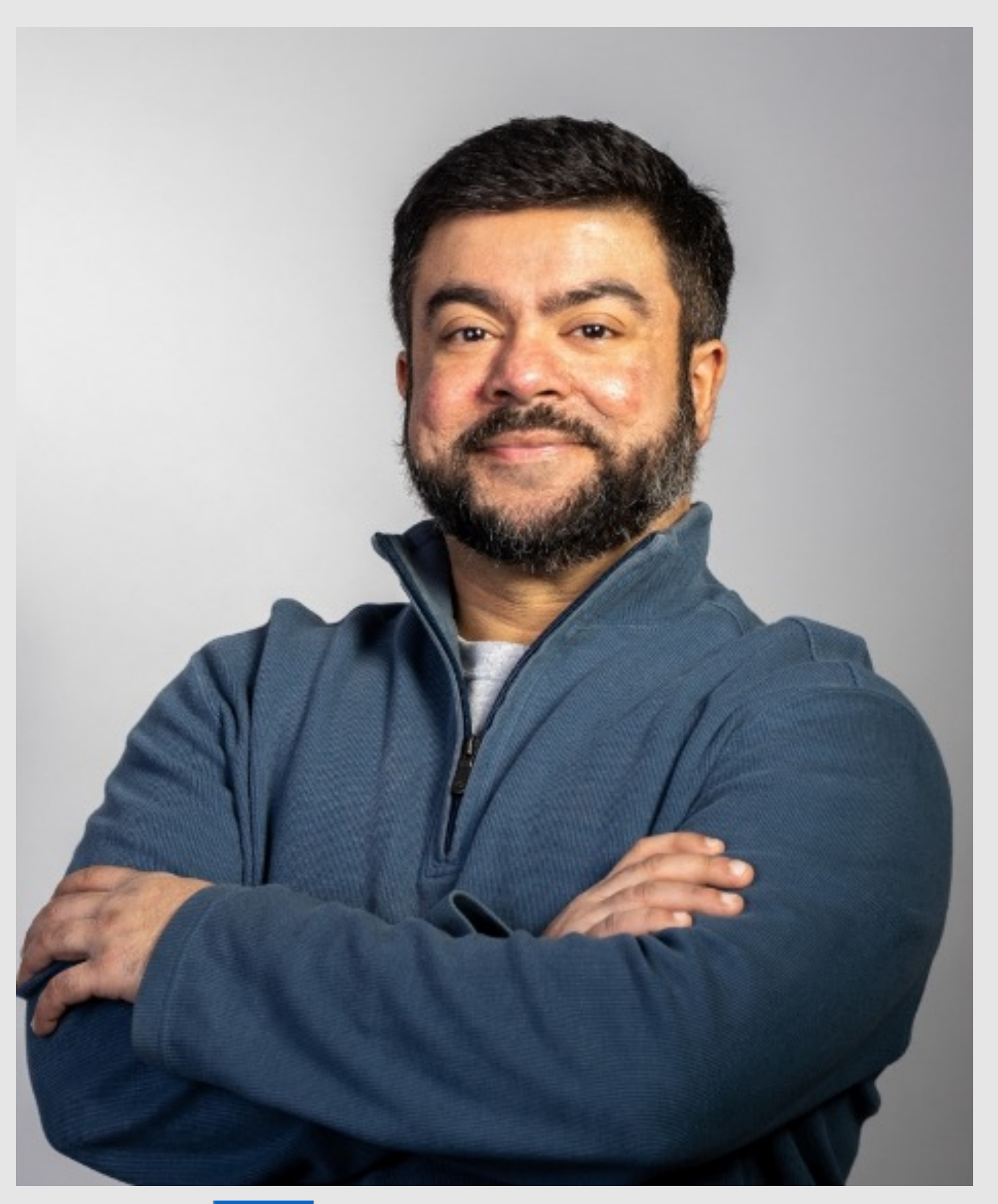

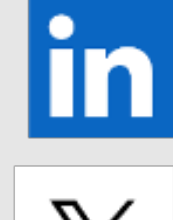

in /mab-embedded

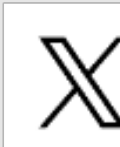

 $\mathbb X$  @mabembedded

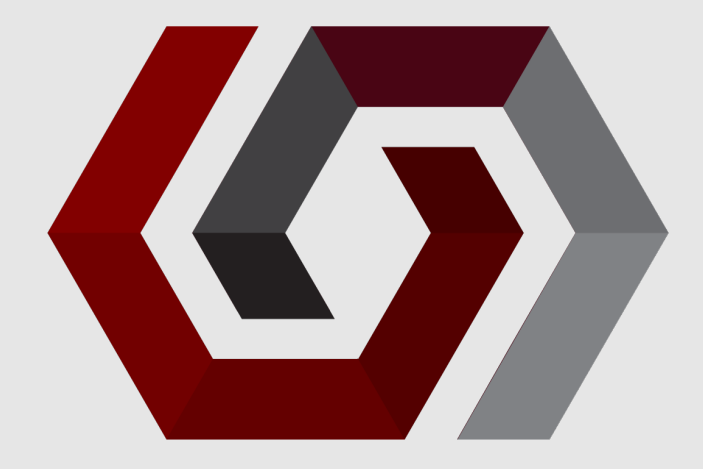

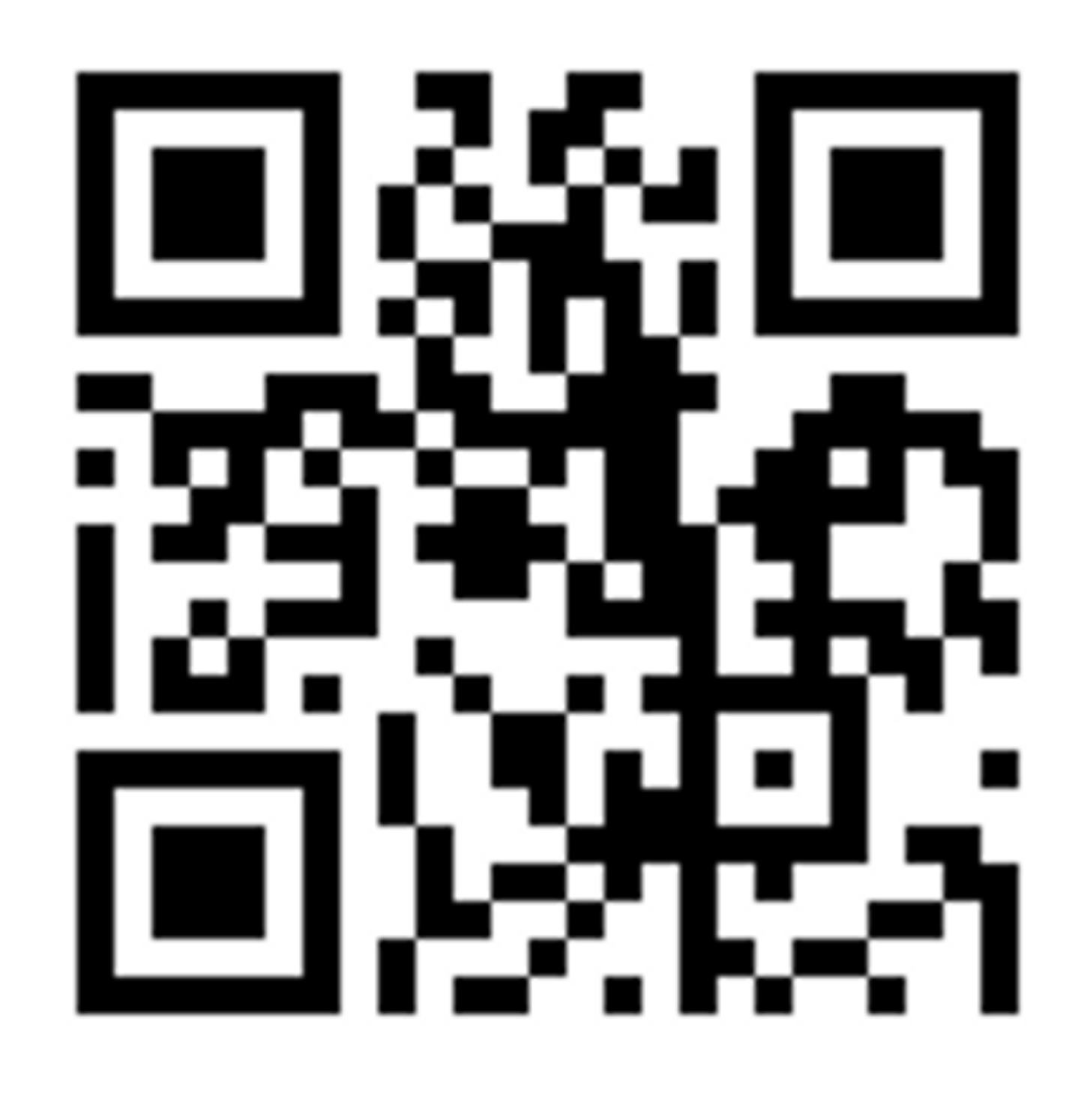

www.mab-labs.com

# **BIOS FOOD NEWSLETTER** Training/Workshops

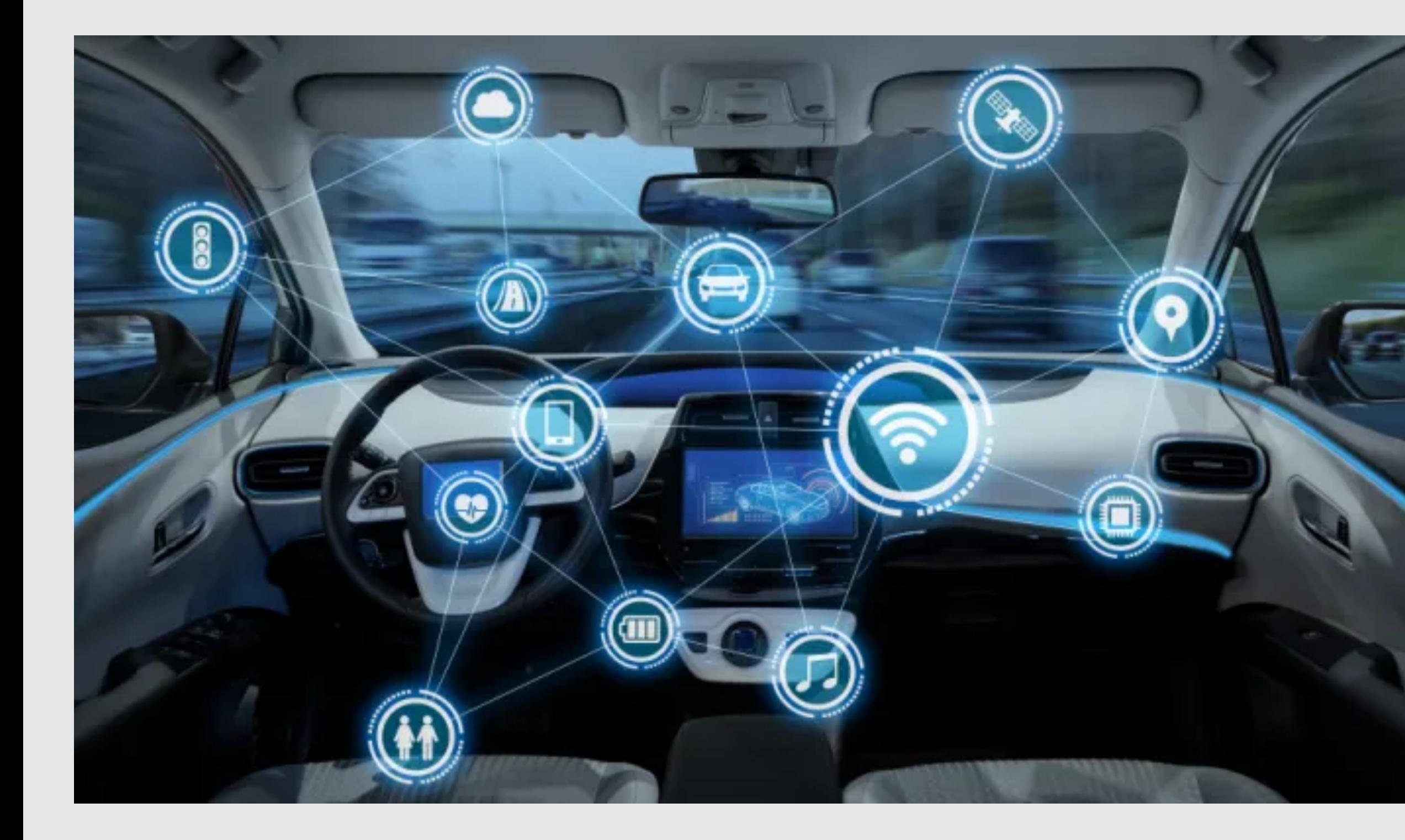

<https://www.electronicproducts.com> components

### **© MAB Labs, LLC. All Rights Reserved**

# **MOTIVATION**

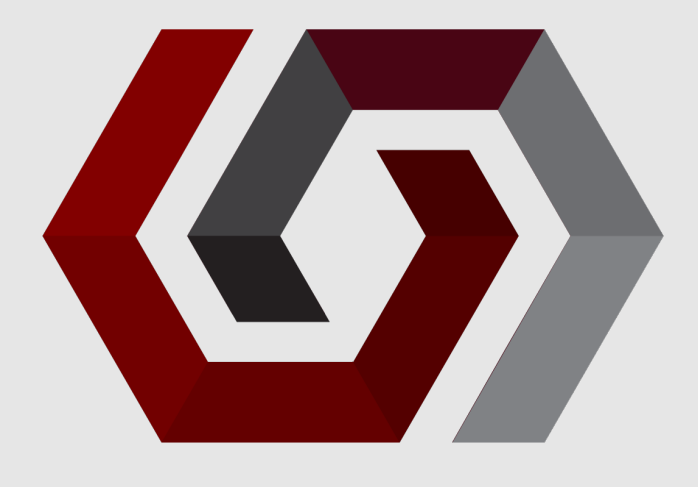

- Heterogenous multi-processor systems
- Traditionally on distinct silicon dice
	- Communication using traditional busses  $\bullet$ 
		- **CAN**
		- UART
		- SPI
- Each MCU responsible for a safety-critical component
- MPU responsible for non-critical

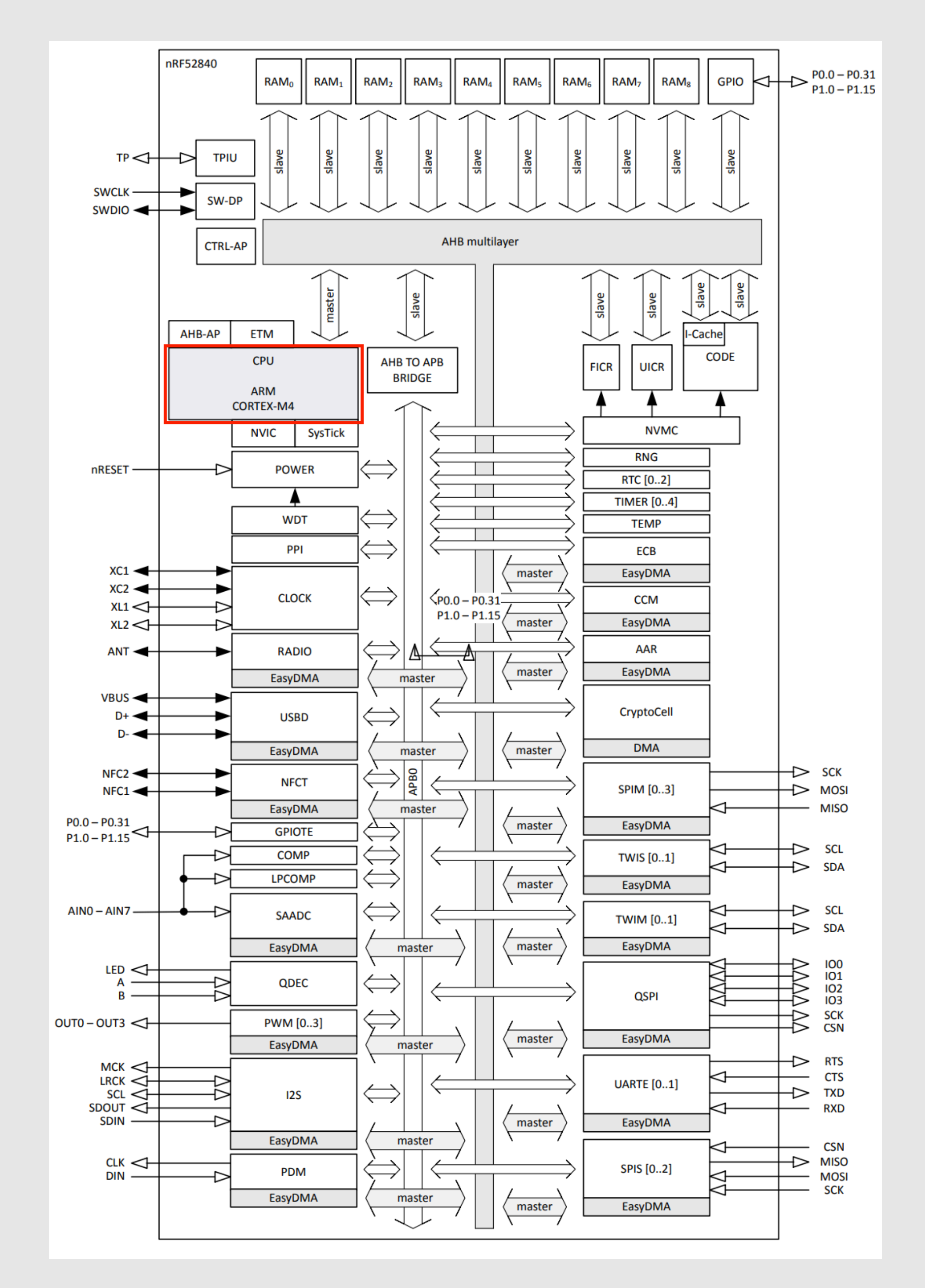

[https://infocenter.nordicsemi.com/pdf/nRF52840\\_PS\\_v1.0.pdf](https://infocenter.nordicsemi.com/pdf/nRF52840_PS_v1.0.pdf)

### **© MAB Labs, LLC. All Rights Reserved**

# **MOTIVATION**

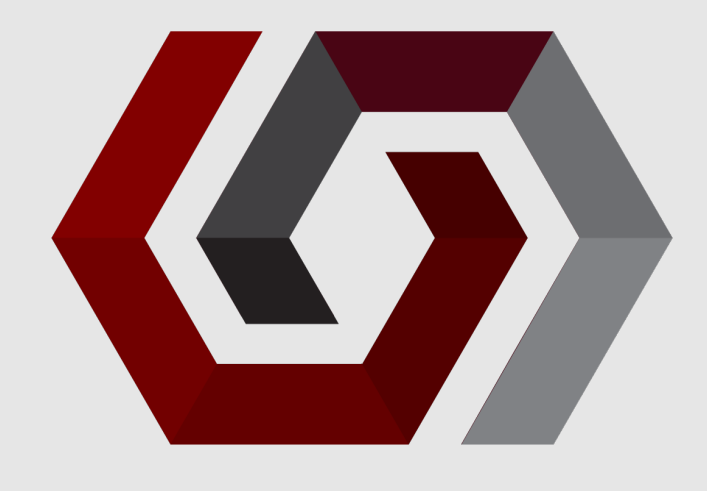

- Silicon density has exploded
- Single silicon die no longer just a single controller
- Entire **hardware** stacks now present on System-on-Chips (SoC)
	- **Radio**
	- USB
	- **Peripherals**
	- **Etc**
- Actual CPU itself occupies ~3% of silicon

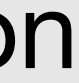

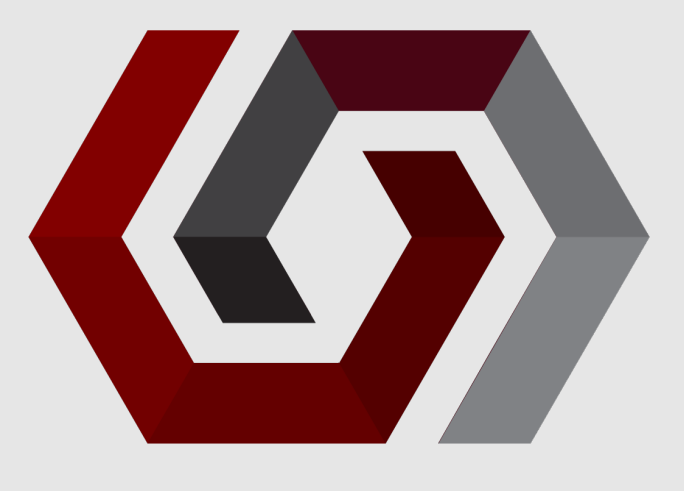

- Add multiple microcontrollers and microprocessors to single die  $\bullet$
- Can distribute the workload  $\begin{picture}(220,20) \put(0,0){\line(1,0){10}} \put(15,0){\line(1,0){10}} \put(15,0){\line(1,0){10}} \put(15,0){\line(1,0){10}} \put(15,0){\line(1,0){10}} \put(15,0){\line(1,0){10}} \put(15,0){\line(1,0){10}} \put(15,0){\line(1,0){10}} \put(15,0){\line(1,0){10}} \put(15,0){\line(1,0){10}} \put(15,0){\line(1,0){10}} \put(15,0){\line($ 
	- MCU responsible for realtime operations  $\bullet$
	- MPU responsible for non-realtime operations
- **Robotics**  $\begin{picture}(220,20) \put(0,0){\line(1,0){10}} \put(15,0){\line(1,0){10}} \put(15,0){\line(1,0){10}} \put(15,0){\line(1,0){10}} \put(15,0){\line(1,0){10}} \put(15,0){\line(1,0){10}} \put(15,0){\line(1,0){10}} \put(15,0){\line(1,0){10}} \put(15,0){\line(1,0){10}} \put(15,0){\line(1,0){10}} \put(15,0){\line(1,0){10}} \put(15,0){\line($ 
	- MCU responsible for actuation  $\bigcirc$
	- MPU responsible for GUI/display, communications, etc.. $\bullet$

# **MOTIVATION**

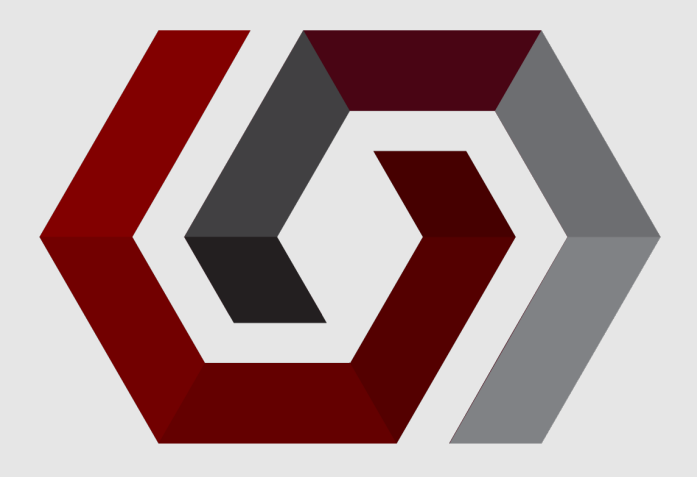

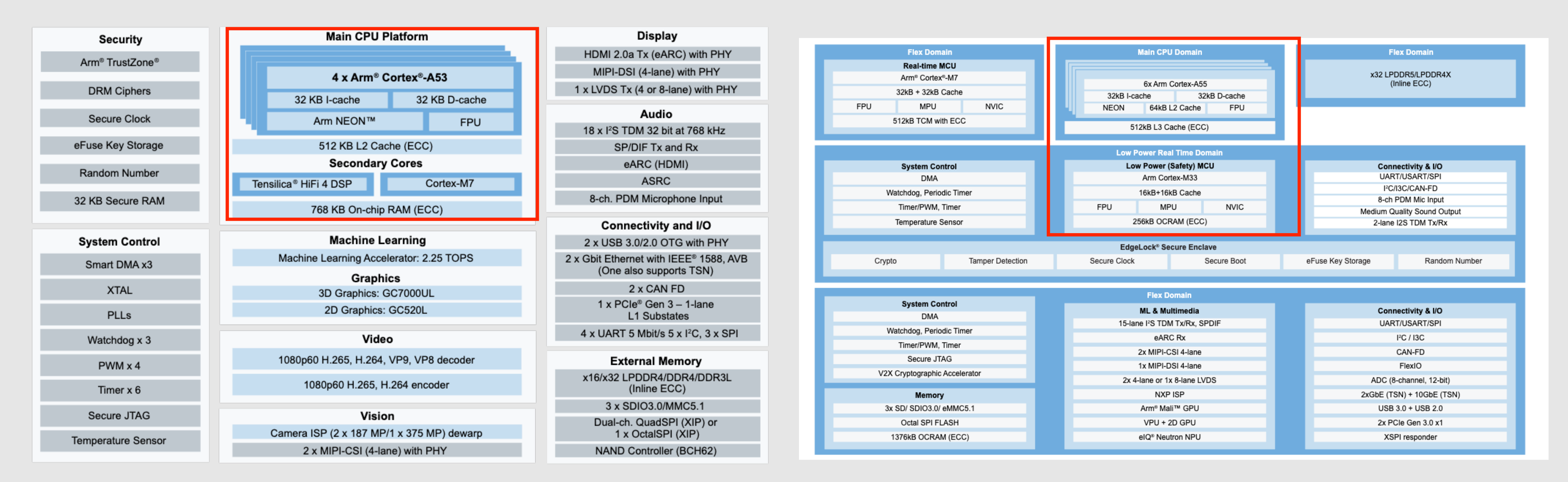

## **NXP iMX8M Plus NXP iMX95**

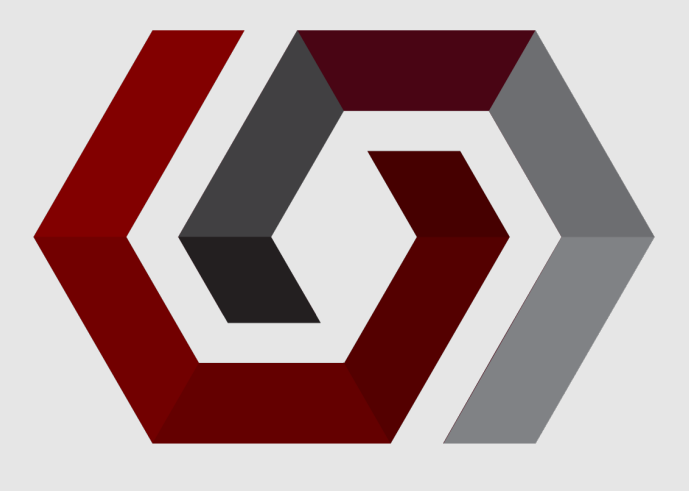

![](_page_8_Picture_5.jpeg)

# **MOTIVATION**

![](_page_8_Picture_1.jpeg)

<https://www.toradex.com/videos/taq-the-balancing-robot>

![](_page_9_Picture_8.jpeg)

- Increased speed and reduced latency  $\bullet$ 
	- Massive!
	- On-chip interconnects >> traditional protocols  $\bullet$
- OTA simplified  $\bullet$ 
	- MCU firmware resident on MPU filesystem
	- MCU OTA can be part of overall OTA

# **ADVANTAGES**

![](_page_10_Picture_7.jpeg)

- OpenAMP ([https://github.com/OpenAMP\)](https://github.com/OpenAMP) **framework**  $\bigcirc$ 
	- Multiple components
	- OpenAMP library  $\bullet$
- Remoteproc and RPMsg  $\bigcirc$ 
	- Core building blocks of library  $\bullet$

# **OPENAMP IN ZEPHYR**

![](_page_11_Picture_8.jpeg)

- Remoteproc/RPMsg originally committed to Linux kernel by TI  $\bigcirc$ 
	- Linux < $\rightarrow$  SYS/BIOS (i.e. TI/RTOS)
- Picked up by OpenAMP  $\bigcirc$ 
	- Expanded beyond just Remoteproc/RPMsg into a complete framework  $\bullet$
- "OpenAMP Project"
	- [openampproject.org](http://openampproject.org) $\bigcirc$

# **OPENAMP IN ZEPHYR**

![](_page_12_Figure_4.jpeg)

# **OPENAMP IN ZEPHYR**

![](_page_12_Figure_1.jpeg)

<https://www.openampproject.org/docs/presentations/OpenAMP-Elevator-Pitch-2024-Q1.pdf>

![](_page_13_Picture_7.jpeg)

# **OPENAMP IN ZEPHYR**

# Ensure that it has appropriate memory segments to be loaded (**important later**)

![](_page_13_Picture_9.jpeg)

- Remoteproc  $\bigcirc$ 
	- Parses ELF file
		- $\bullet$
	- Loads remote processor firmware
	- Starts the remote firmware

![](_page_14_Picture_7.jpeg)

# **OPENAMP IN ZEPHYR**

### RPMsg

- IPC communication mechanism
- Defines message format  $\bullet$
- RPMsg header  $\bullet$ 
	- Defines source, destination, payload size $\bullet$

![](_page_15_Picture_8.jpeg)

### VirtIO  $\bullet$

- Abstract out IPC
- Use shared memory region between processors  $\bullet$

### **Metal**  $\bigcirc$

# **OPENAMP IN ZEPHYR**

- Abstraction between OpenAmp and underlying OS  $\bullet$
- Locks, interrupts, DMA, memory, sleep, etc… $\bullet$

![](_page_16_Picture_5.jpeg)

[zephyrproject]\$ ls -l zephyr/samples/subsys/ipc/openamp\_rsc\_table/ total 24 drwxrwxr-x 2 mab mab 4096 Jan 9 13:50 boards -rw-rw-r-- 1 mab mab 691 Jan 9 13:50 CMakeLists.txt -rw-rw-r-- 1 mab mab 248 Jan 9 13:50 prj.conf  $-rw-rw-r--$  1 mab mab 2272 Jan 9 13:50 README.rst  $-rw-rw-r--$  1 mab mab 401 Jan 9 13:50 sample.yaml drwxrwxr-x 2 mab mab 4096 Apr 17 12:46 src

# **OPENAMP IN ZEPHYR**

# OpenAmp In Zephyr

[zephyrproject]\$ ls -l modules/lib/open-amp/open-amp/ total 172 drwxrwxr-x 4 mab mab 4096 Jan 9 13:50 cmake -rw-rw-r-- 1 mab mab 819 Jan 9 13:50 CMakeLists.txt 4096 Jan 9 13:50 doc drwxrwxr-x 5 mab mab -rw-rw-r-- 1 mab mab 122997 Jan 9 13:50 Doxyfile drwxrwxr-x 8 mab mab 4096 Jan 9 13:50 lib 4696 Jan 9 13:50 LICENSE.md -rw-rw-r-- 1 mab mab 524 Jan 9 13:50 MAINTAINERS.md  $-rw-rw-r-- 1$  mab mab  $-rw-rw-r--$  1 mab mab 14983 Jan 9 13:50 README.md  $-rw-rw-r-- 1$  mab mab 54 Jan 9 13:50 VERSION

[zephyrproject]\$ ls zephyr/lib/open-amp/ CMakeLists.txt Kconfig resource\_table.c resource\_table.h Zephyr OpenAMP sample using resource table

![](_page_16_Picture_12.jpeg)

# **OPENAMP IN ZEPHYR**

• Relevant Kconfig options

**CONFIG\_OPENAMP\_RSC\_TABLE\_NUM\_RPMSG\_BUFF=8** 

![](_page_17_Picture_6.jpeg)

**CONFIG\_IPM=y CONFIG\_OPENAMP=y CONFIG\_OPENAMP\_RSC\_TABLE=y CONFIG\_OPENAMP\_MASTER=n**

![](_page_18_Picture_5.jpeg)

### 020, STMICROELECTRONICS

entifier: Apache-2.0

shared memory reserved for the inter-processor communication

phyr,ipc\_shm = &mcusram3; phyr,ipc = &mailbox;

```
memory1@10040000 {
mpatible = "mmio-sram";
 = \langle 0x10040000 \text{ DT}_S IZE_K(64) \rangle;
```

```
0000000 DT_SIZE_K(256)>;
```
# **OPENAMP IN ZEPHYR**

### Devicetree configuration  $\bullet$

![](_page_18_Picture_49.jpeg)

# STM32MP157C\_DK2

![](_page_19_Picture_6.jpeg)

![](_page_19_Picture_7.jpeg)

# **SYSTEM ARCHITECTURE**

- Digilent Genesys ZU  $\bullet$ 
	- Zynq MPSoC
		- Quad-core ARM Cortex A53
		- Dual-core ARM Cortex R5

![](_page_20_Figure_4.jpeg)

# **SYSTEM ARCHITECTURE**

### https://xilinx-wiki.atlassian.net/wiki/spaces/A/pages/18841718/OpenAMP

![](_page_20_Figure_1.jpeg)

![](_page_21_Figure_3.jpeg)

![](_page_21_Figure_4.jpeg)

# **SYSTEM ARCHITECTURE**

![](_page_21_Figure_1.jpeg)

![](_page_22_Picture_8.jpeg)

### Goal  $\bigcirc$

# **SYSTEM ARCHITECTURE**

- Zephyr firmware for R5 on A53 root filesystem
- Load Zephyr firmware from (Peta) Linux  $\bullet$
- "Start" Zephyr firmware from Linux
- Send message from Linux to Zephyr  $\bullet$ 
	- Echo back to Linux

![](_page_23_Picture_8.jpeg)

- Use KV260 R5 board in Zephyr as starting point  $\bullet$
- Get blinky working
	- Confirm that clock configuration and pinout modifications are correct  $\bullet$
	- Use Xilinx tools (i.e. Vitis) to load firmware  $\bullet$
	- Use o-scope to confirm blinky frequency  $\bullet$
- Test! $\bullet$

![](_page_24_Picture_9.jpeg)

### Add remoteproc drivers in Peta Linux $\bullet$

Device Drivers --->

Remoteproc drivers --->

# for R5:

<M> ZynqMP\_r5 remoteproc support

# for Zynq A9

<M> Support ZYNQ remoteproc

![](_page_25_Picture_4.jpeg)

### Create recipe to add Zephyr binary to RFS $\bullet$

```
1#2 # This file is the openamp-test recipe.
3 \#\overline{4}5 SUMMARY = "Simple openamp-test application"
6 SECTION = "PETALINUX/apps"
7 LICENSE = "MIT"
8 LIC_FILES_CHKSUM = "file://${COMMON_LICENSE_DIR}/MIT;md5=0835ade698e0bcf8506ecda2f7b4f302"
9
10 SRC_URI = "file://zephyr.elf \
11
1213 S = "$\{WORKDIR\}"14
15 INSANE_SKIP_${PN} = "arch"
16
17 RDEPENDS_${PN} = " \
           libmetal \setminus18
19 "
20
21 do_install() {
22
                install -d ${D}/lib/firmware
23
               install -m 0644 ${S}/zephyr.elf ${D}/lib/firmware/zephyr.elf
24 }
25
26 FILES_${PN} = "/lib/firmware/zephyr.elf"
```
![](_page_26_Picture_8.jpeg)

- Use Vitis as a debugger  $\bullet$ 
	- Copy over source files  $\bullet$
	- Inform Vitis how to reconcile final binary with source files  $\bullet$ 
		- Many-step process  $\bullet$
		- Not focus of this talk (maybe another)  $\bullet$
	- Have step through debugging!

![](_page_27_Picture_4.jpeg)

After boot, instruct Peta Linux to load Zephyr firmware and start  $\bullet$ 

# **DEVELOPMENT PROCESS**

**echo zephyr > /sys/class/remoteproc/remoteproc0/firmware echo start > /sys/class/remoteproc/remoteproc0/state**

![](_page_28_Picture_6.jpeg)

- Issue when loading and starting firmware  $\bullet$ 
	- **CONFIG\_OPENAMP\_RSC\_TABLE=y**   $\bullet$ 
		- Adds resource table section in final ELF
		- Checked by Linux kernel module $\bullet$

![](_page_29_Picture_6.jpeg)

- Segfault when sending commands from Linux to Zephyr  $\bigcirc$ 
	- Zephyr IPC connected to mailbox in DTS?  $\bullet$
	- Zephyr SRAM updated to reflect new value?  $\bullet$
	- Zephyr SHM node connected to SRAM?

![](_page_30_Picture_3.jpeg)

```
&rpu0_ipi {
        status = "okay";
\};
```
## $\Box$  Zephyr,  $ipc = \& rpu\theta_a pu_mailbox;$

```
rpu0_ipi: zynqmp-ipi@ff310000 {
           status = "disabeled";\mathsf{compatible} = \mathsf{``xlnx}, \mathsf{zynqmp-ipi-mailbox"};#address-cells = \langle 1 \rangle;
           #size-cells = \langle 1 \rangle;
           reg = <math>\sqrt{0 \times 100000} \, \text{0} \times 100000</math>;reg-names = "host_ipi_reg";
           interrupts = <math>\langle GIC\_SPI \rangle</math> 33 <math>IRQ_TYPE_LEVEL</math>IRQ_DEFAULT_PRIORITY>;
           local-ipi-id = <1>;
           rpu0_apu_mailbox: mailbox@ff990200 {
                      remote-ipi-id = <0>;
                      reg = <math>\sqrt{0 \times 1 + 990200} \sqrt{0 \times 20}</math>,< 0 \times f f 990220 0 \times 20,< 0 \times ff990040 0x20>,
                              < 0 \times ff990060 0x20>;
                      reg-names = "local_request_region",
                                       "local_response_region",
                                       "remote_request_region",
                                       "remote_response_region";
           \};
```
![](_page_31_Picture_3.jpeg)

# $zephyr, ipc_shm = &sram0$

![](_page_31_Figure_1.jpeg)

![](_page_32_Picture_6.jpeg)

### Upstream!  $\bullet$

- Add Digilent board to Zephyr
- Add necessary board overlay to IPC sample
- Document steps to debug Zephyr in Vitis $\bullet$

# **NEXT STEPS**

![](_page_33_Picture_4.jpeg)

![](_page_33_Picture_0.jpeg)

# **THANK YOU! Mohammed Billoo MAB Labs Embedded Solutions**

**Zephyr Dev Summit 2024**